## SafeArrival: Student Absence Reporting

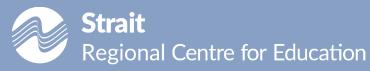

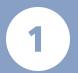

**Step 1: Create an account** using either the SchoolMessenger App or SchoolMessenger website.

## a. SchoolMessenger App

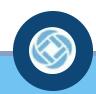

- Using your mobile device, download and install the free SchoolMessenger App from the Apple App Store or the Google Play Store (or from the links at <a href="https://go.schoolmessenger.ca/">https://go.schoolmessenger.ca/</a>).
- Select Sign Up then select Attendance then Report an Absence.

## b. SchoolMessenger (SafeArrival) Website

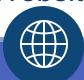

- From the SchoolMessenger
   (SafeArrival) Website https://go.schoolmessenger.ca.
- Select Sign Up then select
   Attendance then Report an Absence.

## 2. Interactive Tollfree Phone Number

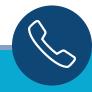

- Call the toll-free number 1-833-680-8740 to report an absence using the automated phone system.
- Follow the instructions to report an absence.